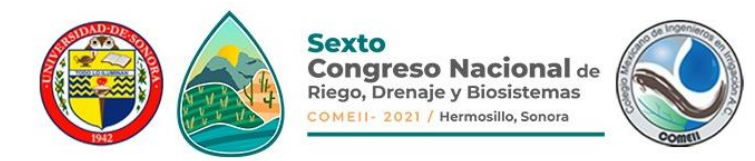

**Artículo: COMEII-21016**

*Hermosillo, Son., del 9 al 11 de junio de 2021*

# **SISTEMA DE INFORMACIÓN SOBRE USOS DEL AGUA DE RIEGO EN MÉXICO**

#### **Alberto González Sánchez1\*; Ronald Ernesto Ontiveros Capurata<sup>1</sup> ; Víctor Manuel Olmedo Vázquez<sup>2</sup> ; Ernesto Sifuentes Ibarra<sup>3</sup> ; Maximiliano Carsi Castrejón<sup>4</sup> ; Jorge Calderón Peralta<sup>4</sup> ; Juan Bahena Sánchez<sup>5</sup>**

<sup>1</sup>Coordinación de Riego y Drenaje. Instituto Mexicano de Tecnología del Agua. Paseo Cuauhnáhuac 8532, Progreso, Jiutepec, Morelos, C.P. 62550. México.

<sup>2</sup> Centro Regional Universitario del Noroeste (CRUNO), Universidad Autónoma Chapingo (UACh). Colima 163 Norte, Colonia Centro, CP 85000, Ciudad Obregón, Sonora, México.

<sup>3</sup>INIFAP-Campo Experimental Valle del Fuerte. Carretera México-Nogales km 1609 CP 81110 Juan José Ríos, Sinaloa, México.

<sup>4</sup> Universidad Politécnica del Estado de Morelos. Paseo Cuauhnáhuac 566 Lomas del Texcal, Jiutepec, Morelos, C.P. 62574, México.

> <sup>5</sup> JBS-NetCorp (independiente). C. Jalisco 86-A, Col. Otilio Montaño, Jiutepec, C.P. 62577, Morelos, México.

alberto\_gonzalez@tlaloc.imta.mx – (777) 3293600 ext. 115 (\*Autor de correspondencia)

### **Resumen**

La agricultura es el principal usuario de agua en el país, lo que demanda garantizar la disponibilidad del recurso en las zonas de riego para maximizar sus capacidades productivas y minimizar el riesgo asociado a las actividades agrícolas. Esto implica contar con información oportuna y confiable sobre los volúmenes de agua utilizados, superficies físicas regadas y producción agrícola en zonas de riego. El contar con esquemas que promuevan el acceso al conocimiento hídrico por parte de sectores sociales e institucionales es fundamental para la gestión y gobernabilidad del agua. Los administradores y usuarios de los recursos hídricos necesitan información oportuna, robusta y accesible para conocer el panorama actual, en especial, del sector hidroagrícola. En este contexto surge el Sistema de Información Sobre Usos del Agua de Riego (SISUAR) en México, plataforma web de consulta con información estadística de las superficies sembradas, cosechadas, volumen utilizado y rendimiento de los cultivos más representativos de las zonas de riego del país. El SISUAR Permite la consulta parametrizada de la información de distintas fuentes, generando resultados en formato tabular y geo-referenciado, y actualmente se encuentra en etapa de validación y pruebas, por lo que se espera que en poco tiempo pueda ser explotada en toda su capacidad y ser considerada como una herramienta útil para el acceso a la información relacionada con la temática del uso del agua de riego en el país.

**Palabras claves:** plataforma web informativa, estadística hidroagrícola, zonas de riego.

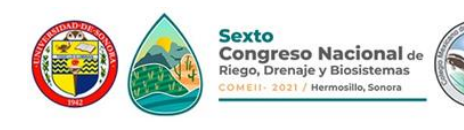

# **Introducción**

La agricultura es una actividad vital para el desarrollo de un país que demanda cada vez más cantidades de alimentos para una población en constante crecimiento. La Organización de las Naciones Unidas para la Alimentación y la Agricultura (*Food and Agriculture Organization, FAO*) indica que la agricultura se enfrenta a retos complejos de aquí a 2050 para alimentar a una población que alcanzará los 9.1 millones de personas (FAO, 2009). En México, la agricultura está expuesta a factores adversos que incrementan el riesgo y vulnerabilidad, como los climáticos (variabilidad y cambio climático) y la disponibilidad de recursos hídricos (López-Feldman & Hernández-Cortes, 2016). Esto hace que las zonas de riego cobren más relevancia, pues son dichas áreas las que enfrentarán mayores retos en el futuro, para administrar un recurso cada vez más escaso.

Para afrontar este desafío es indispensable contar con información que permita evaluar el comportamiento no sólo de la producción agrícola de un país y del uso de la tierra, sino estimar el uso del agua utilizada para riego con el fin de analizar patrones de uso y niveles de eficiencia que permitan fijar metas a largo plazo y mejorar la productividad por unidad de volumen o por unidad de superficie utilizado. La información también permite el cálculo de indicadores, la elaboración de estrategias, planes y políticas para mejorar el uso del agua de riego y facilita la toma de decisiones oportunas en los diferentes niveles de administración y gestión de los recursos. En México, diversas instituciones como la Secretaría de Agricultura y Desarrollo Rural (SADER) y la Comisión Nacional del Agua (CONAGUA), proporcionan información estadística sobre la superficie sembrada, la producción agrícola y el volumen de agua entregado en las zonas agrícolas bajo riego a nivel nacional. Incluso, se han desarrollado sistemas de información que facilitan la consulta de datos relacionados con el sector agrícola y de riego, como el portal para el seguimiento del avance de siembras y cosechas del Servicio de Información Agroalimentaria y Pesquera (SIAP) (SAGARPA, s/f), el Sistema de Información Hidroagrícola de Distritos de Riego (SINHDR) que permite la consulta de información hidroagrícola a nivel de distrito, región, estado y nacional (González Casillas, A., Peña Peña, E., De Leon Mojarro, B., 2002) y el Sistema de Información de Extracciones Volumétricas en Acuíferos (SIEVA), que facilita la consulta de la disponibilidad media anual de agua en los acuíferos y el monitoreo de extracciones a nivel de aprovechamiento subterráneo (González Sánchez, González Casillas, & Rodríguez Rosales, 2015). Sin embargo, la información proporcionada por los sistemas y las instituciones está desvinculada y dispersa, y no tiene un formato homogéneo, lo que dificulta su utilización. En adición, la falta de personal debido a reducciones presupuestarias en dependencias federales ha agudizado los problemas para obtener información fidedigna relacionada con las superficies cultivadas y los volúmenes de agua utilizados, lo que tiene consecuencias en la distribución de un recurso cuya demanda crece constantemente. La alternativa es la creación de sistemas de información que utilicen las más recientes tecnologías de información y comunicación, así como componentes de visualización de datos geográficos para facilitar el acceso y análisis efectivo de la información disponible. Estos sistemas deben complementarse con modelos de estimación de la

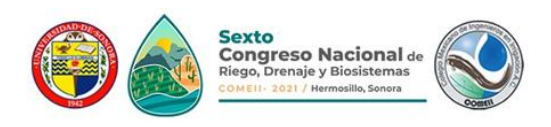

evapotranspiración, y así determinar el volumen de agua de riego que requiere un cultivo para llegar al estado de aprovechamiento.

Dada esta problemática, El Fondo Sectorial de Investigación en Materia Agrícola, Pecuaria, Acuacultura, Agrobiotecnología y Recursos Fitogenéticos propuso en la convocatoria 2017-2 el desarrollo de la Plataforma WEB informativa sobre usos del agua en la agricultura nacional, con el objetivo de generar una fuente de consulta confiable con información hídrica actual que permita conocer la utilización y distribución del recurso hídrico. Este proyecto, asignado al Instituto Mexicano de Tecnología del Agua (IMTA) en colaboración con la Universidad Autónoma Chapingo (UACh) y el Instituto Nacional de Investigaciones Forestales, Agrícolas y Pecuarias (INIFAP), tuvo como propósito de desarrollar un sistema de información para proporcionar información tabular y espacial, actualizada y confiable sobre el uso del agua en la agricultura nacional de riego apoyada en imágenes satelitales y muestreo en campo. El producto desarrollado fue denominado Sistema de Información Sobre Usos del Agua de Riego a Nivel Nacional (SISUAR), e incluye, entre otros datos, el estado actual de los acuíferos, inventario sobre la infraestructura hidroagrícola en Distritos de Riego, localización de las estaciones climatológicas e hidrométricas, información sobre calidad del agua superficial, indicadores sobre marginación, datos estadísticos relacionados con el proceso de producción agrícola en los Distritos y Unidades de Riego y la estimación de los requerimientos hídricos de los cultivos más importantes del país a nivel municipal. El propósito de esta ponencia es describir el proceso de construcción y la información disponible para su consulta en la plataforma. Se espera que, una vez concluido el proceso de revisión y validación, la plataforma se convierta en una herramienta sumamente útil para sus usuarios, ofreciendo una fuente de información consistente y verificada con múltiples datos sobre el uso del agua en la agricultura nacional de riego.

### **Materiales y Métodos**

### **Recopilación de fuentes de datos y generación de información**

En esta actividad, se recopilaron bases de datos de carácter oficial, técnico y académico, datos estadísticos y geográficos de entidades en el ámbito nacional que administran información de tipo agrícola e hídrica de zonas de riego del país, incluyendo Imágenes satelitales, series de uso de suelo y acuíferos. De esta forma se integraron las fuentes de datos que se presentan en el cuadro 1.

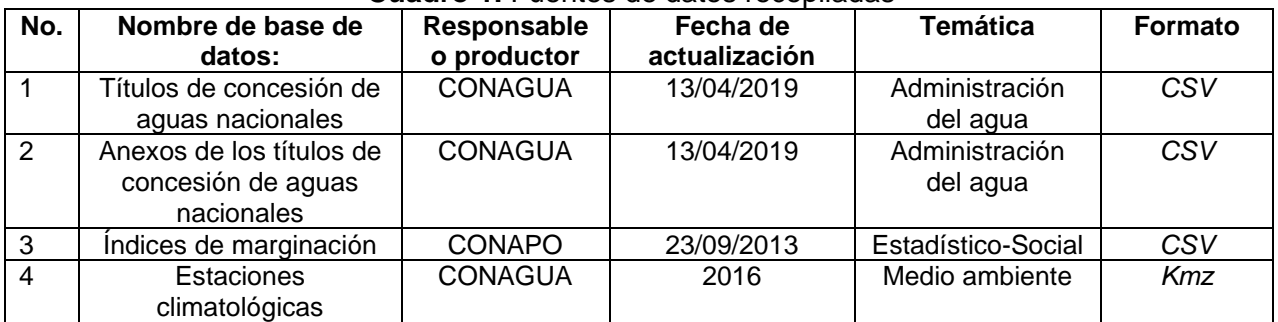

### **Cuadro 1.** Fuentes de datos recopiladas

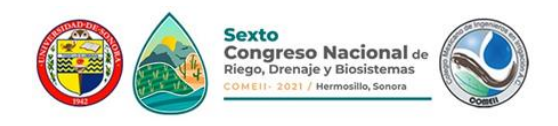

## **Artículo: COMEII-21016**

| $\overline{5}$ | Estadísticas Agrícolas<br>de los Distritos de Riego             | <b>CONAGUA</b>               | Años agrícolas<br>2001-2002 a<br>2017-2018                           | Estadística<br>agrícola                             | <b>PDF</b>         |
|----------------|-----------------------------------------------------------------|------------------------------|----------------------------------------------------------------------|-----------------------------------------------------|--------------------|
| 6              | Estadísticas Agrícolas<br>de Unidades de Riego                  | <b>CONAGUA</b>               | Años agrícolas<br>2011-2012, 2015-<br>2016, 2016-2017<br>y 2017-2018 | Estadística-<br>Agrícola                            | <b>PDF</b>         |
| $\overline{7}$ | Presas de<br>almacenamiento y de<br>derivación                  | <b>CONAGUA</b>               | 2017,2018                                                            | Administración<br>del agua                          | Shapefile<br>(shp) |
| 8              | Acuíferos                                                       | <b>CONAGUA</b>               | 2018                                                                 | Hidrología                                          | Shapefile<br>(shp) |
| 9              | Regiones Hidrológicas                                           | <b>CONABIO</b>               | 2009                                                                 | Hidrología                                          | Shapefile<br>(shp) |
| 10             | Estaciones<br>hidrométricas                                     | <b>CONAGUA</b>               | 2016                                                                 | Medio ambiente                                      | Shapefile<br>(shp) |
| 11             | Delimitación de Distritos<br>de Riego                           | <b>CONAGUA</b>               | 03/09/2018                                                           | Administración<br>del agua                          | Shapefile<br>(shp) |
| 12             | Base climática histórica<br>del Climatic Research<br>Unit (CRU) | University of<br>East Anglia | 16/12/2016                                                           | Estadística<br>(clima)                              | <b>NetCDF</b>      |
| 13             | Listado de módulos de<br>riego                                  | Sistema<br>PlanDR/ IMTA      | 2019                                                                 | Administración<br>del agua                          | SQL                |
| 14             | Calidad del agua en<br>México                                   | <b>CONAGUA</b>               | 2019                                                                 | Calidad de agua<br>superficial                      | Excel              |
| 15             | Infraestructura de<br>Distritos y módulos de<br>riego           | CONAGUA/<br><b>IMTA</b>      | 2011                                                                 | Inventario de<br>obras de los<br>distritos de riego | Excel              |

Evapotranspiración de referencia mensual Mayo 2018 | Valores: 130 mm - 272 mm

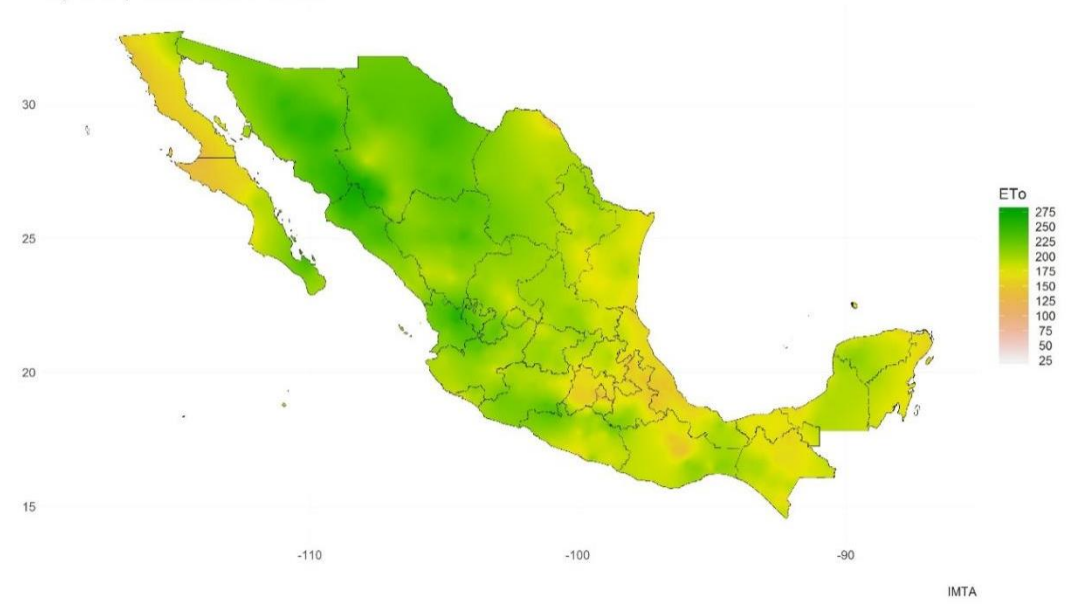

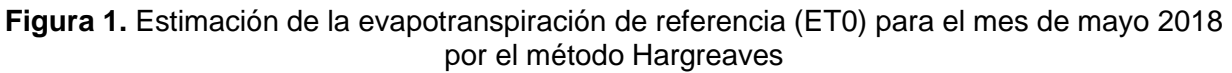

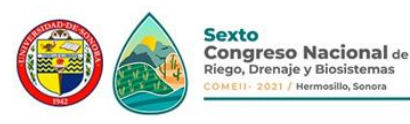

Para complementar la información relativa al uso del agua de riego en cultivos agrícolas, durante la ejecución del proyecto se generó una capa ráster de la evapotranspiración de referencia (ET0) utilizando el método Hargreaves (Hargreaves & Samani, 1985), para lo cual se utilizaron los datos de temperaturas máximas y mínimas disponibles en formato digital de los registros de las estaciones climáticas de México administradas por el Servicio Meteorológico Nacional (SMN). Las observaciones en estos registros son diarias, y representan los datos recopilados las últimas 24 horas, finalizando a las 8:00 de la mañana. El trabajo realizado incluyó un análisis de calidad de datos, con el fin de detectar y corregir valores atípicos debidos a errores de captura o a datos atípicos de eventos extremos, como frentes fríos, ciclones o huracanes (Vázquez-Aguirre, 2010). Los datos fueron homogeneizados para verificar que las series de tiempo de las distintas estaciones efectivamente representen mediciones asociadas al sistema climático en la zona correspondiente y no a otros factores, para lo cual se utilizó el paquete CLIMATOL [\(https://CRAN.R-project.org/package=climatol\)](https://cran.r-project.org/package=climatol). El período de análisis para las variables climáticas correspondió de enero de 1980 a diciembre del año 2018, generando dos años consecutivos de estimaciones mensuales para ET0 en un ráster de 1km de resolución. La Figura 1 muestra el mapa generado para el mes de mayo de 2018. La información de la ET0 permitió estimar los requerimientos de riego de los cultivos más importantes durante los años agrícolas 2016-2017 y 2017-2018.

### **Diseño conceptual y determinación de requisitos funcionales**

El primer paso para la estructuración de la información que compone una base de datos es el diseño conceptual (Teorey, Lightstone, Nadeau, & Jagadish, 2011). Este diseño parte de las especificaciones de requisitos de usuario y su resultado es una descripción de alto nivel de la estructura de la base de datos, que es independiente del Sistema Gestor de Base de Datos (SGBD) a utilizar. El objetivo del modelo conceptual es describir el contenido de información de la base de datos y no las estructuras de almacenamiento que se necesitarán para manejar esta formación. El modelo conceptual debe ir orientado a satisfacer los requisitos funcionales de la aplicación a la cual dará servicio la base de datos, esto para definir de mejor manera las relaciones que existen entre las entidades. Con el propósito de cumplir este requerimiento, en esta actividad se definieron los requisitos funcionales básicos del sistema de información, mismos que fueron realizados en consenso con los responsables del proyecto y usuarios potenciales de la plataforma. En total, se detectaron 25 requisitos, los cuales se clasifican como funcionales, de interfaz, de calidad, de evolución, de proyecto y de soporte. La intención de detectar los requisitos funcionales es determinar las acciones que el sistema debe realizar para satisfacerlo. Para su descripción, cada requisito incluye:

- Un identificador, formado por un prefijo (FN para funcional, IN de interfaz, CA de calidad, FV de evolución, PR de proyecto y SO de soporte) y un número secuencial).
- Importancia del requisito.
- Una descripción. Presenta el requerimiento que debe ser cubierto.
- Medible. Indica si es posible medir la manera en la que se ha cumplido el requisito.
- Alcanzable. Indica la manera de detectar qué forma se alcanza el requisito.

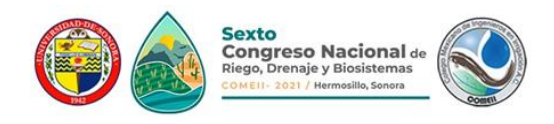

• Relevante. Indica la relevancia del requisito.

Por ejemplo, el requisito funcional 4 (FN-4), visualización de información georeferenciada, se describe en cuadro 2.

### **Cuadro 2.** Definición del requisito funcional FN-4.

FN4. Visualización de información geo-referenciada (consulta general).

- Descripción: Al momento de realizar consultas con información geo-referenciada a nivel nacional se debe visualizar las entidades de interés en mapas satelitales.
- Importancia: Esencial
- Medible: Al momento de realizar las consultas sobre pozos, acuíferos o estadística agrícola, el usuario podrá visualizar información vectorial en un mapa satelital, brindando a los usuarios una herramienta de consulta geográfica. Incluye:
	- Búsqueda por filtros.
	- Formato de salida: Requiere mostrar información geoespacial o datos estadísticos en forma tabular y/o gráfica.
	- Exportación de datos: Permite al usuario exportar los datos tabulares en un archivo de Excel o PDF.
		- PDF: Se generan tablas para vaciar la información tabular, utilizando los colores apegados a los establecidos por el Manual de Identidad del Gobierno de México 2018-2024 y el logo del IMTA.
		- Excel: Se genera un Excel sencillo con la información vaciada que contiene la tabla en la vista.
	- Desglose de información: Permite al usuario seleccionar como quiere agrupar la información. Depende de:
		- Acuífero: Muestra el desglose por Organismo de Cuenca, Estado, Municipio (en caso de entrar por este nivel de consulta) y Acuífero.
		- Pozo: Sin desglose.
		- Estadística Agrícola: Muestra el desglose por Organismo de cuenca, Entidad federativa, Distrito de riego, Cultivo.
	- Visualización de mapas: Permite al usuario ver en un mapa satelital (organismos de cuenca, estados, pozos y acuíferos a nivel nacional) relacionado a la consulta.
- Alcanzable: Esto se logrará a través del API *Leaflet* que permite para crear aplicaciones de mapeo web interpretando la información de la base de datos geoespacial en formato *shapefile* y plasmando la información en una imagen satelital de México. La representación del objeto es a través de un polígono que abarca la extensión territorial del mismo, además de identificarlos por colores.
- Relevante: Este requisito es indispensable. Se requiere consultar geográficamente los pozos, acuíferos y cuencas que existen. Esta es una de las principales funcionalidades del sistema.

El análisis de requisitos permitió identificar a nuevas entidades para la base de datos, que no estaban incluidos en las fuentes de datos originales y que están orientadas principalmente a la operación de la plataforma y al control de usuarios. Una vez identificadas todas las entidades de la base de datos, se hizo el diseño conceptual, que se presenta en este documento como un diagrama entidad-relación de alto nivel basado en la notación pata de cuervo o *crow's foot* (también conocida como *notación de Martin*) (Everest, 1976), el cual se muestra en la Figura 2. A fin de facilitar su visualización, en el diagrama se han omitido los atributos, dejando únicamente las entidades principales de la base de datos y sus relaciones. Este diseño conceptual fue utilizado para diseñar e implementar la base de datos del sistema de información, actividad que se describe a continuación.

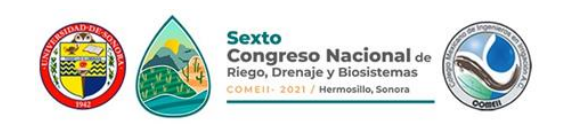

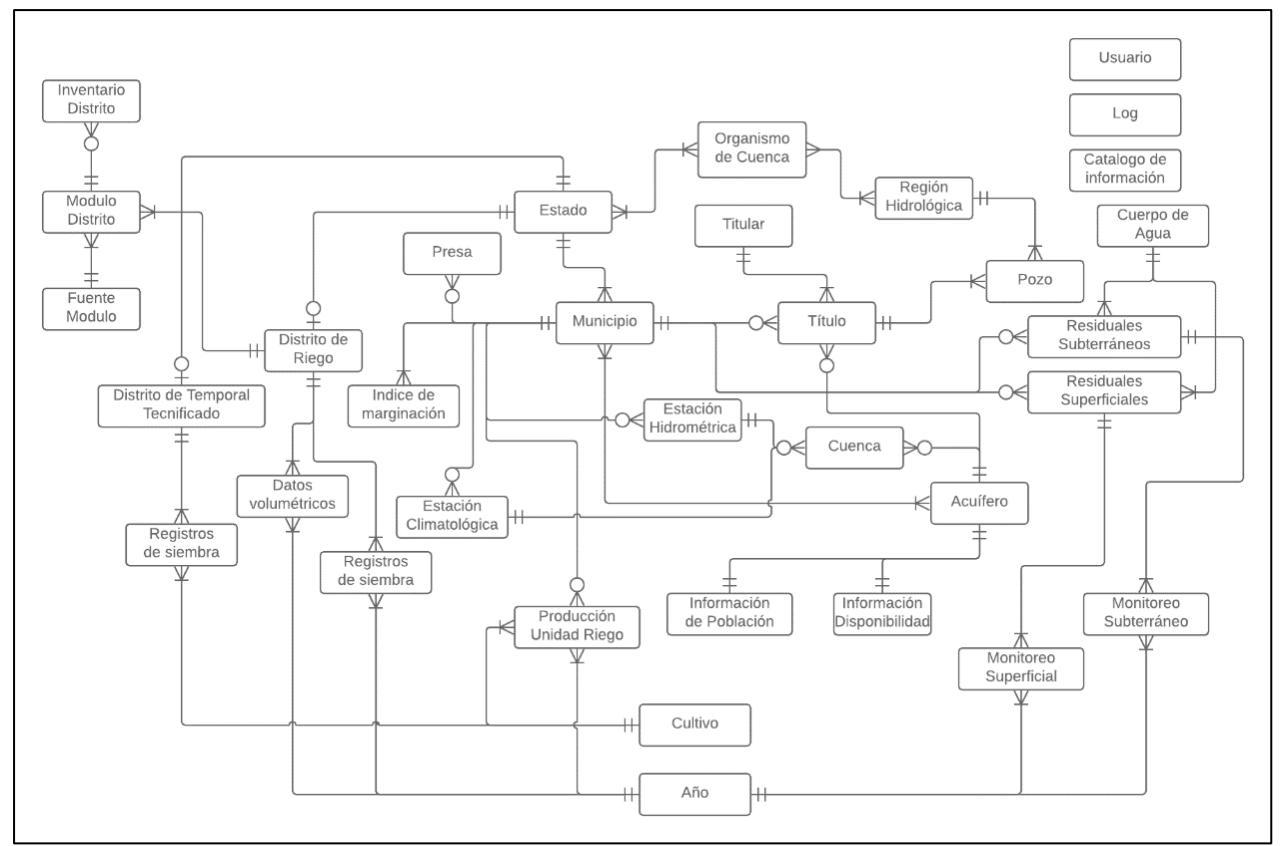

**Figura 2.** Diseño conceptual de la base de datos

### **Diseño e implementación de base de datos**

En esta actividad, el diseño conceptual fue traducido en una serie de estructuras lógicas (tablas, campos, claves primarias y foráneas), para almacenar los datos de la plataforma, evitando la redundancia de datos y garantizando la integridad referencial. El objetivo del diseño lógico es definir correctamente los campos y claves de las tablas, y las relaciones entre ellas, para que el sistema gestor de base de datos pueda detectar si el usuario o sistema-usuario está intentando realizar una operación incorrecta sobre la base de datos, que no corresponde con el diseño conceptual. El resultado es un diagrama entidadrelación con un mayor nivel de detalle que el diseño conceptual, donde ya se muestran los atributos y su tipo correspondiente. Como muestra, considere el segmento del diagrama entidad-relación que corresponde al manejo de la información de los acuíferos y entidades relacionadas como se muestra en la Figura 3. El diagrama no puede ser mostrado en este artículo en su totalidad por cuestiones de espacio.

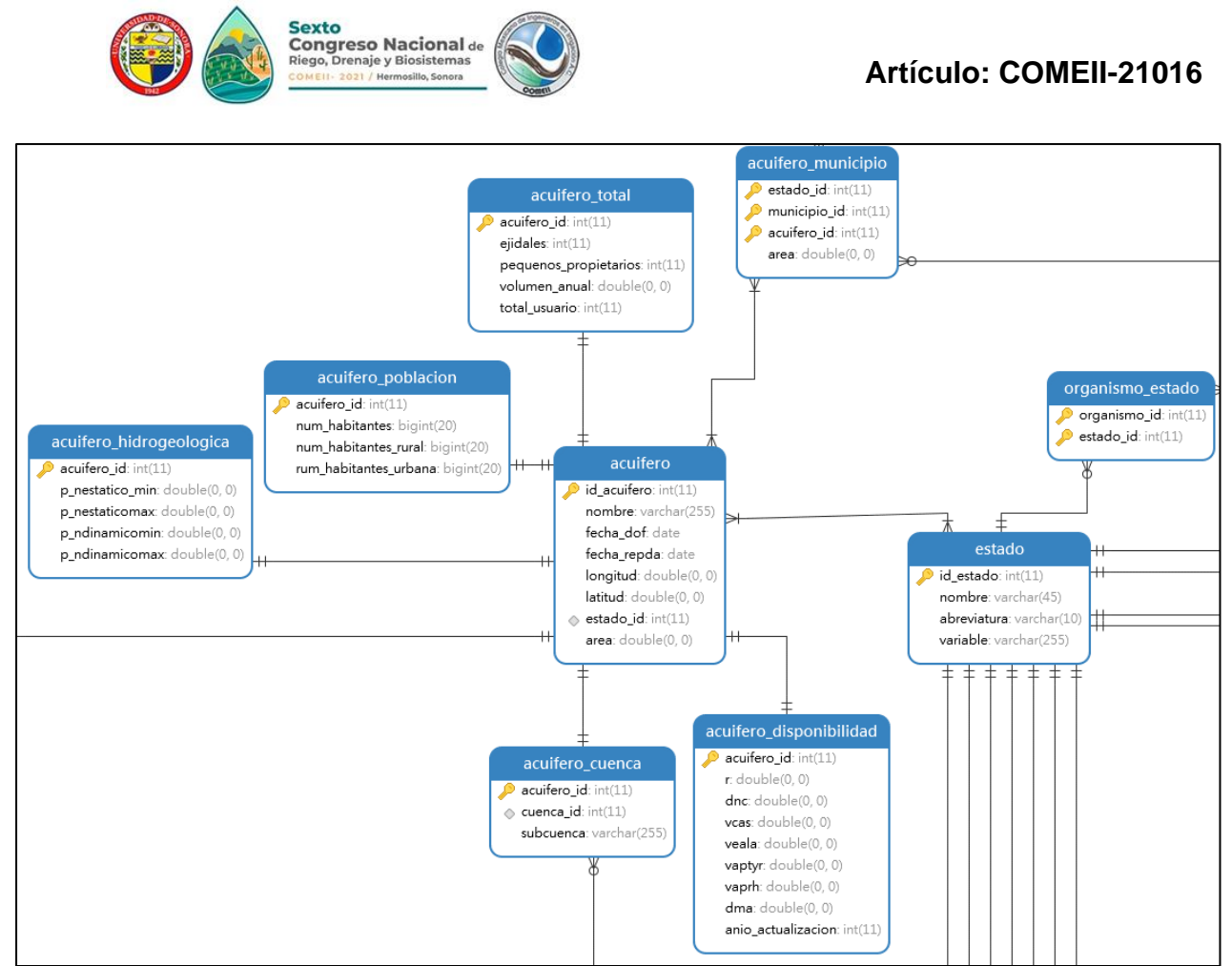

**Figura 3.** Sección del diseño lógico correspondiente al manejo de información de acuíferos

Una vez realizado el diseño lógico, se procedió con la implementación para lo cual fue necesario hacer la selección del sistema gestor de base de datos a utilizar, considerando cumplir con el requisito de seleccionar herramientas de código abierto (*open source*) o gratuitos. De esta forma, se compararon los gestores MySQL, PostgreSQL, Microsft SQL Server Express y María DB, resultando en la selección de esta última, que presenta las características de ser multiplataforma (compatibilidad con de Linux, Unix y Windows), de código abierto, motor de amplio rendimiento (soporta millones de consultas al día), alta capacidad de replicación maestro / esclavo a alta velocidad, capacidad de inserción de datos extremadamente rápida, y un fuerte apoyo para las funciones web especializados como búsquedas de texto completo rápidas. Por el lado de la seguridad, MariaDB proporciona potentes mecanismos para asegurar que sólo los usuarios autorizados tienen acceso al servidor de base de datos, con la capacidad de hacer bloqueos hasta el nivel de máquina cliente. También se proporciona soporte SSH y SSL para asegurar conexiones seguras y protegidas.

La base de datos fue implementada en un servidor Apache versión 2.4.37, con sistema operativo CentOS 7. Ambas opciones son robustas, multiplataforma y populares en el mercado. En el caso particular de CentOS, se debe hacer la observación que es el sistema operativo utilizado en el IMTA para la implementación de sus servidores, por lo

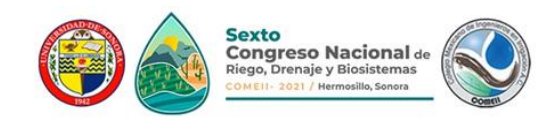

que se mantuvo esta selección a fin de facilitar su puesta en línea en el futuro. La versión utilizada de MariaDB utilizada fue la 10.4.13.

### **Arquitectura del sistema de información**

El primer paso en la implementación de una aplicación es la selección de una arquitectura de software, lo que permite organizar los componentes de una aplicación, desde los algoritmos hasta la estructura de los datos. Algunas de las características que proporcionan las arquitecturas de software son las siguientes (Apiumhub, 2018):

- Crear una base sólida para el proyecto.
- Permite la escalabilidad del proyecto.
- Reduce los tiempos de entrega y creación de la entrega de los proyectos.
- Aumenta el rendimiento de las plataformas.

La programación de la plataforma se realizó siguiendo la arquitectura Modelo-Vista-Controlador, esto en función de los requerimientos del proyecto. El modelo MVC es una arquitectura de software en la que organiza los componentes del software de la siguiente manera (Sarasty España, 2015):

- **Vista.** Son la representación visual de los datos, todo lo que tenga que ver con la interfaz gráfica e interacción directa con el usuario. En ella se maneja la visualización de la información.
- **Controlador.** Recibe los datos y solicitudes de procesamiento de la vista, gestiona su envío al modelo y espera respuesta para comunicar la información a la vista.
- **Modelo.** Administra la actuación y los datos del dominio de aplicación, respondiendo a los requerimientos de información sobre su estado y respondiendo a las instrucciones de cambio de estado cuando así corresponda.

En la Figura 4 se observa una representación gráfica de la arquitectura Modelo, Vista, Controlador. Las principales ventajas de la arquitectura MVC resaltan las siguientes: 1) fácil manejo de errores; 2) permite la escalabilidad de forma fácil; 3) la implementación se realiza de forma modular; 4) las modificaciones a las vistas no afectan al modelo, simplemente se modifica la representación de la información. Estas ventajas facilitan el mantenimiento a largo plazo del sistema de información.

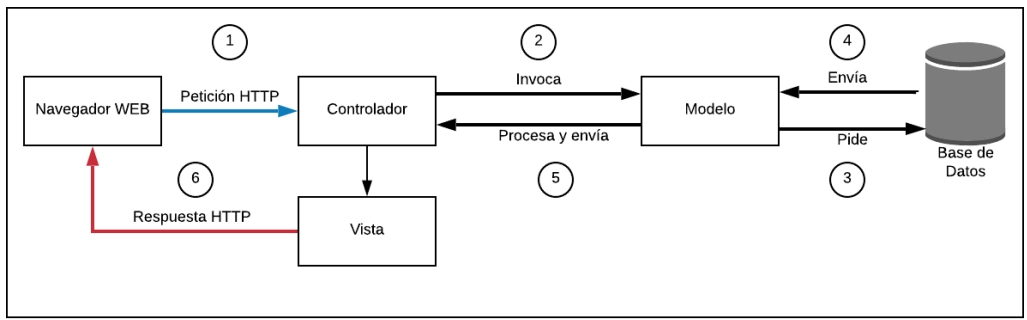

**Figura 4.** Representación de la arquitectura Modelo-Vista-Controlador

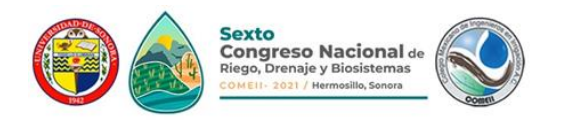

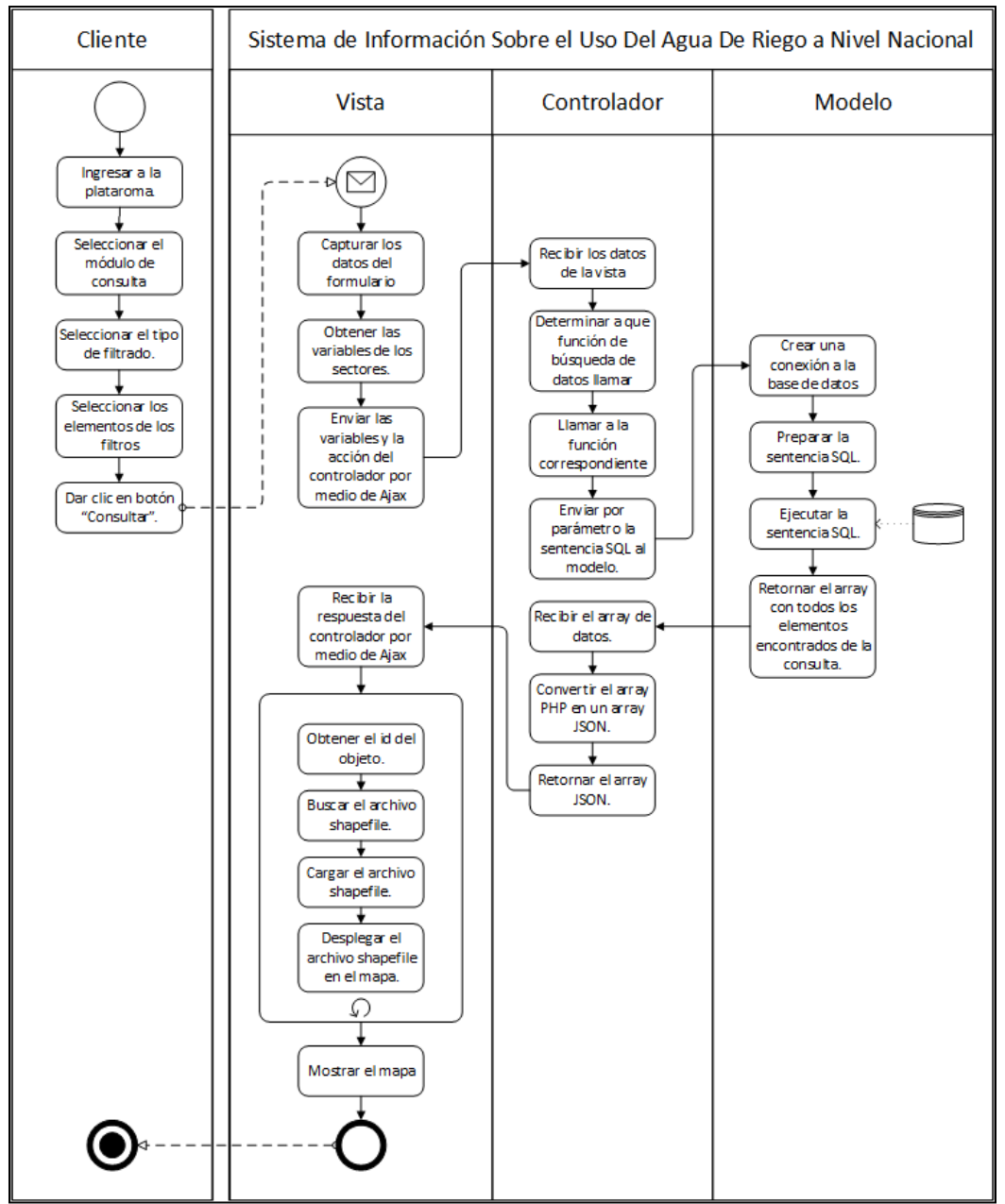

**Figura 5.** Diagrama BPMN del requisito funcional FN4

Una vez definida la arquitectura, se procedió a traducir los requisitos obtenidos en la etapa de análisis en términos de su componente de programación. Para esta actividad, se utilizó un diagrama de modelado de procesos de negocios (MPN, o *BPMN*, por las siglas en inglés de *Business Process Model and Notation*), que es una notación intuitiva y fácil de entender utilizada para describir las características que debe cumplir un sistema de software (Chinosi & Trombetta, 2012). El diagrama "mapea" el requisito en términos de la arquitectura MVC, distinguiendo las acciones y el flujo de información de cada componente. Como muestra, considerar la Figura 5, que muestra el diagrama *BPMN* del

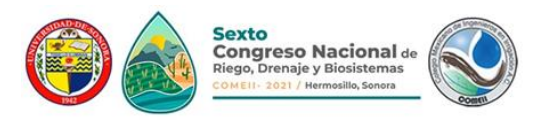

requisito de carga de un mapa de un archivo vectorial de tipo *Shapefile* en la interfaz de usuario, y que corresponde con la definición del requisito presentado en el Cuadro 2.

### **Codificación e implementación del sistema de información**

Una vez resuelta la arquitectura y el modelado de requisitos, lo que siguió fue la codificación del sistema, para lo cual se seleccionó la metodología del modelo incremental (Pressman, 2010), que consiste en desarrollar el sistema para satisfacer un subconjunto de los requisitos especificados y en posteriores versiones añadir al sistema nuevas funcionalidades que satisfagan más requisitos. Cada incremento tiene su ciclo de vida, comúnmente siguiendo el modelo de cascada. Con esta característica, se obtiene más tiempo para enfocarse en cada uno de los módulos a implementar. Está metodología se adaptó al proyecto, ya que se inició con módulos principales y a partir de ahí se agregaron los módulos que dependían de los ya implementados. En esta versión preliminar, se abordan los requerimientos básicos, pero no se proporcionan muchas características suplementarias. A partir de la primera iteración, se generan incrementos añadiendo cada vez más capas de información y realizando pruebas, verificando el óptimo desempeño de la base de datos en un sistema funcional. Una vez terminada esta etapa, el producto realizado fue considerado el primer prototipo del sistema web.}

Para su codificación, cada requisito modelado con la notación BPMN se agrupa en un diagrama de componentes, que implementan la funcionalidad de una aplicación, representando la forma en la que estos se organizan y sus dependencias. Una vez creado el diagrama de componentes, se realizó el diagrama de clases, que representa la estructura y el comportamiento de cada uno de los objetos del sistema y sus relaciones con los demás objetos. En total, se programaron 59 clases para el sistema de información. Para indicar la interacción del comportamiento de la aplicación, se diseñaron diagramas de secuencia. Un diagrama de secuencia es un tipo de diagrama de interacción porque describe cómo —y en qué orden— un grupo de objetos funcionan en conjunto. Su objetivo es representar el intercambio de mensajes entre los distintos objetos del sistema para cumplir con una funcionalidad. Finalmente, el código del sistema de información fue escrito en el lenguaje PHP versión 7.3, utilizando el entorno de trabajo Bootstrap y las bibliotecas jQuery v3.4.1, Pentaho 6.1, mPDF 8.0 y Leaflet 1.5.1 (esta última utilizada para la visualización de mapas georreferenciados). Una vez completada la primera versión de sistema, este fue introducido en su ambiente de producción, que corresponde a un servidor web Apache con sistema operativo Linux CentOS 7.

### **Validación y pruebas**

Como todo tipo de sistema de información, la plataforma debe pasar por un proceso de validación, en el cual tanto su información como funcionamiento deben ser verificados. En este sentido, las instituciones colaboradoras INIFAP y la UACh realizaron un proceso de revisión de la versión prototipo SISUAR, con el fin de señalar anomalías en el funcionamiento de la plataforma, detectar errores en el desplegado o contenido de la información y oportunidades de mejora. La revisión incluyó la comparación de la información de la plataforma con la información de fuentes oficiales.

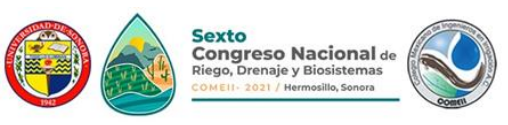

Las pruebas realizadas para la revisión de la versión prototipo SISUAR, radicó en la ejecución de consultas y validación de información de los tópicos de información cargados en la plataforma. Durante el proceso de consulta, se validó el funcionamiento de cada uno de los elementos involucrados, desde la selección de la opción en el menú principal del sistema, la selección de los filtros, la ejecución de la consulta y la salida obtenida, tanto en formato tabular como geográfico. Para cada una de las salidas obtenidas, se verificó la consistencia de la información con las fuentes oficiales a los que la plataforma cita como origen.

Durante las consultas, se registró cualquier fallo potencial, error o dificultad que se presentó con la manipulación de los controles de la plataforma, lo que puede incluir, por ejemplo, un acceso que no funciona, una respuesta inadecuada de los filtros de consulta, una generación lenta de los resultados, entre otros. Además de los errores, se detectaron durante la revisión diversos puntos de mejora, tanto en el uso de la aplicación como en la presentación de sus resultados.

### **Resultados y Discusión**

### **El sistema de información SISUAR**

En esta sección se describe de manera general el estado actual de la versión prototipo de la plataforma web informativa, que tiene por nombre SISUAR, correspondiendo a las siglas de "Sistema de Información Sobre Usos del Agua en la Agricultura de Riego". Actualmente, la versión prototipo de la plataforma ofrece para consulta la información descrita en el cuadro 1 de este artículo. Dependiendo del nivel seleccionado para la consulta, el sistema puede utilizar alguna de las capas vectoriales de información geográfica que se muestran en el Cuadro 3.

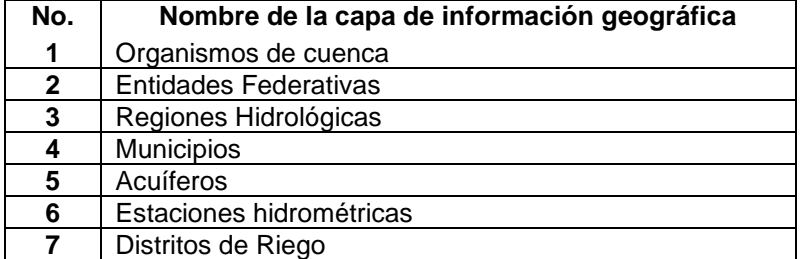

**Cuadro 3.** Capas de información vectorial utilizada para su consulta en SISUAR

Para acceder a la plataforma deberá entrar al enlace [http://sisuar.imta.mx/.](http://sisuar.imta.mx/) La Figura 6 muestra la pantalla inicial del sistema.

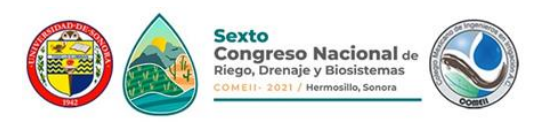

# **Artículo: COMEII-21016**

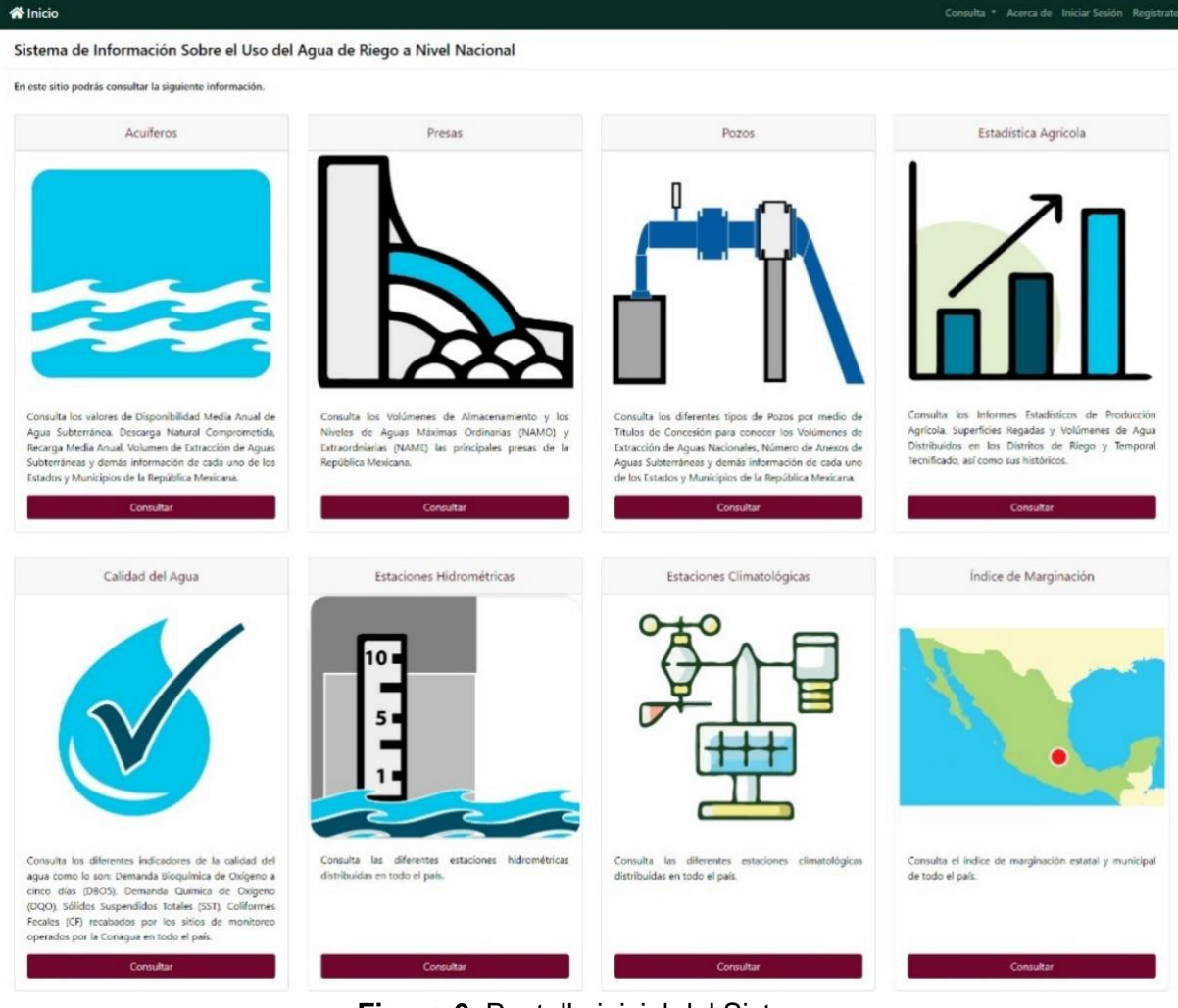

**Figura 6.** Pantalla inicial del Sistema

Por definición, el usuario que accede sin registro puede consultar la información, pero no descargarla. Para poder descargar los reportes en formato de Excel o PDF el usuario debe identificarse (el procedimiento de registro puede consultarse en el manual del usuario). Una vez dentro del sistema, el usuario debe seleccionar alguna de las opciones de consulta disponible. Como ejemplo, en este artículo se describe la consulta de información estadística histórica de Distritos de Riego, uno de los apartados emblemáticos del sistema. Para acceder a esta consulta, se debe seleccionar dicha opción en el listado de opciones que aparecen dentro de la sección de "Estadística Agrícola". En la parte inferior de la pantalla se despliegan los parámetros disponibles para especificar la consulta, lo cual es necesario seleccionar para habilitar el botón "Consultar" (Figura 8). Los parámetros disponibles son año agrícola, organismo de cuenca, estado, ciclo (otoño-invierno, primavera-verano, perennes, segundos cultivos), modalidad (riego, temporal), tenencia (social, particular), distrito de riego y cultivo. Conforme el usuario realiza su selección de información las listas inferiores se van actualizando acorde a la información disponible. Las listas ofrecen las opciones para seleccionar todos los elementos o varios a la vez, lo que permite generar diversas variantes para las consultas.

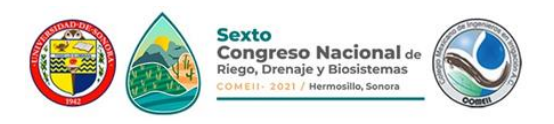

380.155.00

354.511.00

498,195.00

517.055.00

516.064.00

553,462.00

580,001.00

536.424.00

558,033.00

589,122.00

Como ejemplo de una salida de este tipo de información, considere la Figura 8, donde se muestra la evolución de la superficie sembrada y cosechada para el cultivo del maíz grano en los últimos 16 años agrícolas disponibles para el ciclo otoño-invierno en la modalidad de riego.

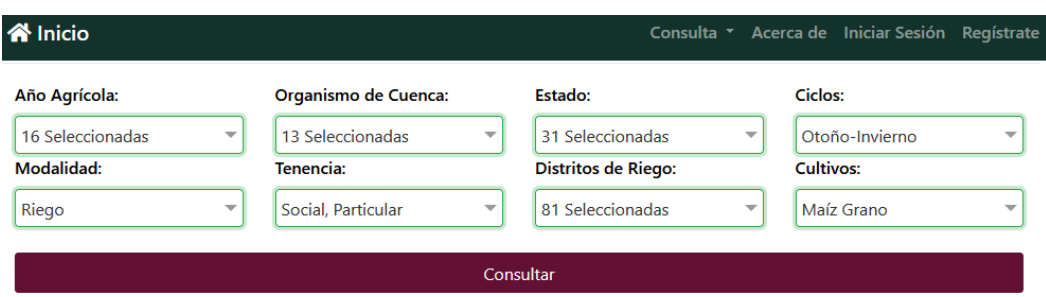

Exportar Excel

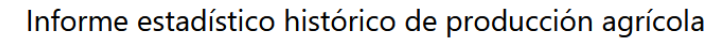

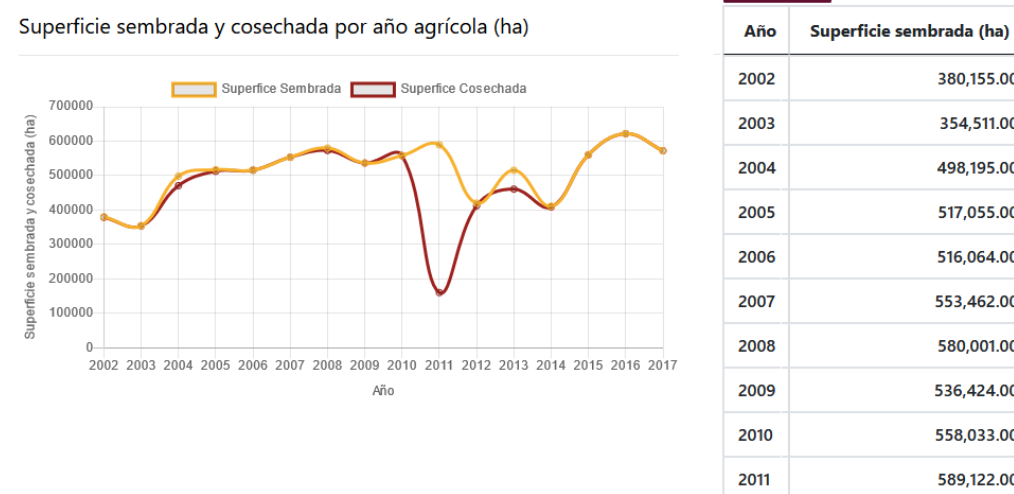

**Figura 8.** Consulta de la estadística del maíz grano en los Distritos de Riego, ciclo otoño invierno (SISUAR)

Como se puede observar, la información se muestra de manera gráfica y tabular. La información tabular tiene la opción de exportarse en un archivo en formato de hoja de cálculo medio del botón "*exportar Excel*".

# **Conclusiones**

En México existen diversos sistemas de información que al pasar de los años no han renovado sus metodologías de toma, análisis y difusión de la información, o es su defecto, las políticas de accesibilidad a los resultados obtenidos, lo que genera un importante rezago en materia de transparencia y confiabilidad. La información es necesaria para la evaluación de las políticas, programas y estrategias de intervención de las diversas instancias de gobierno y de los proyectos en planeación, ejecución y operación, por lo que es importante generar los medios necesarios para que todo el interesado pueda acceder a esta información, siendo las plataformas WEB la opción más explorada y útil para dicho propósito. En este sentido, la presente ponencia introduce el sistema SISUAR,

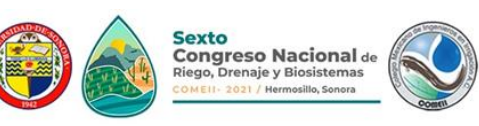

describiendo el proceso de construcción, la información disponible para su consulta y el mecanismo de acceso a la plataforma. El SISUAR, que se encuentra actualmente en su etapa de pruebas, ofrece un compendio de catálogos de información relacionados con el agua, incluyendo una estadística de la producción agrícola que puede ser accedida de manera parametrizada en una interfaz amigable. Mucha de la información presentada en el sistema de información está geo-referenciada, lo que facilita su comprensión y aprovechamiento. Con estas características, se espera que el sistema se convierta en una herramienta sumamente útil para la toma de decisiones y el acceso a información pública relacionada con la temática de agua de riego en el país.

# **Referencias Bibliográficas**

- Apiumhub. (2018). Arquitectura de software y sus beneficios. Recuperado el 3 de enero de 2020, de https://apiumhub.com/es/tech-blog-barcelona/arquitectura-de-software/
- Chinosi, M., & Trombetta, A. (2012). BPMN: An introduction to the standard. *Computer Standards and Interfaces*. https://doi.org/10.1016/j.csi.2011.06.002

Everest, G. C. (1976). Basic Data Structure Models Explained With a Common Example. FAO. (2009). How to Feed the World in 2050. *Insights from an expert meeting at FAO*.

- González Casillas, A., Peña Peña, E., De Leon Mojarro, B., & G. S. A. (2002). Evaluation of the Necessities of Rehabilitating the Irrigation Districts in Mexico. En ASABE (Ed.), *World Congress of Computers in Agriculture and Natural Resources* (pp. 891–895). Iguacu Falls, Brazil.
- González Sánchez, A., González Casillas, A., & Rodríguez Rosales, J. M. (2015). Sistema de Información de Extracciones Volumétricas en Acuíferos (SIEVA). En *I Congreso Nacional COMEII 2015*. Jiutepec, Morelos: COMEII.
- Hargreaves, G. H., & Samani, Z. A. (1985). Reference Crop Evapotranspiration From Ambient Air Temperature. En *Paper - American Society of Agricultural Engineers*.
- López-Feldman, A., & Hernández-Cortes, D. (2016). Cambio climático y agricultura: una revisión de la literatura con énfasis en América Latina. *El trimestre econ [online]*, *83*(332), 459–496.
- Pressman, R. (2010). *Ingeniería del Software - Un enfoque práctico - Sexta Edición*. McGraw-Hill.
- SAGARPA. (s/f). SIAP: Avance de Siembras y Cosechas. Recuperado el 24 de mayo de 2021, de https://nube.siap.gob.mx/avance\_agricola/
- Sarasty España, H. F. (2015). *Documentación y Análisis de los Principales Frameworks de Arquitectura de Software en Aplicaciones Empresariales*. Facultad de informática – Universidad Nacional de La Plata.
- Teorey, T. J., Lightstone, S., Nadeau, T., & Jagadish, H. V. (2011). *Database Modeling & Design*. *Techniques*.
- Vázquez-Aguirre, J. L. (2010). *Guía para el cálculo y uso de índices de cambio climático en México*. México, D. F. Recuperado de http://bibliotecasibe.ecosur.mx/sibe/book/000050729